## **Données détaillées d'un téléphone/terminal**

Cette documentation décrit les informations détaillées qui peuvent être lues dans un seul compte téléphonique sur le STARFACE et les options de configuration disponibles à ce stade.

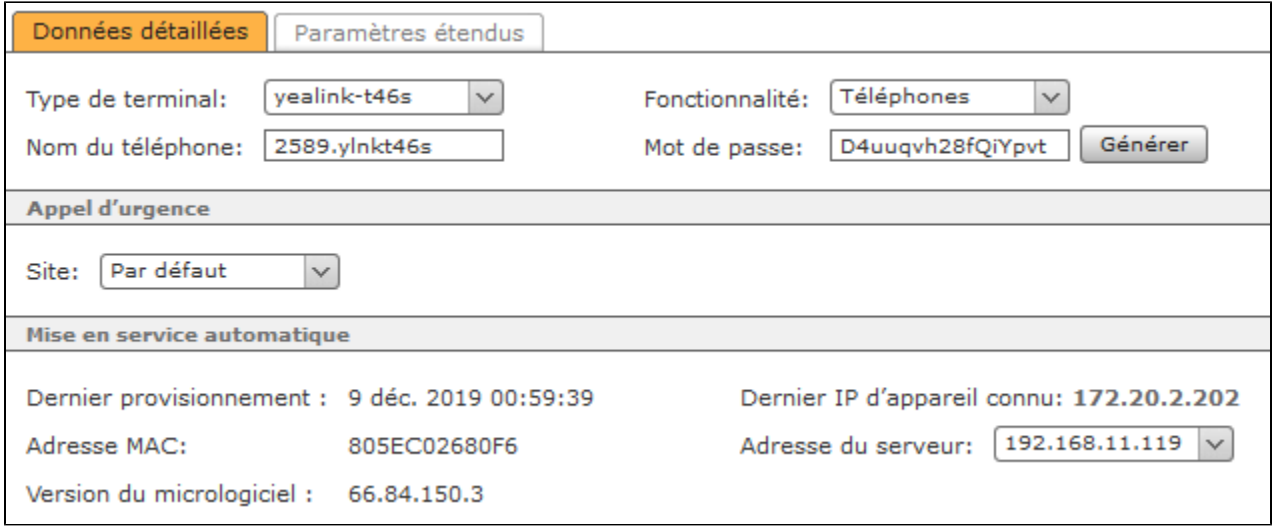

**Type de terminal :** Vous pouvez voir dans ce menu déroulant quels profils d'appareils de STARFACE prédéfinis ont été automatiquement sélectionnés pour ce compte téléphonique. Avec l'entrée de liste « nouveau... », un nouveau type d'appareil peut être créé (voir aussi « [Configurer un nouveau type d'](https://knowledge.starface.de/pages/viewpage.action?pageId=38602026) appareil sur [STARFACE](https://knowledge.starface.de/pages/viewpage.action?pageId=38602026) »).

**Fonctionnalité** Dans ce menu déroulant, il est possible de configurer quelle fonctionnalité doit être couverte par ce compte. Les options de sélection suivantes sont disponibles :

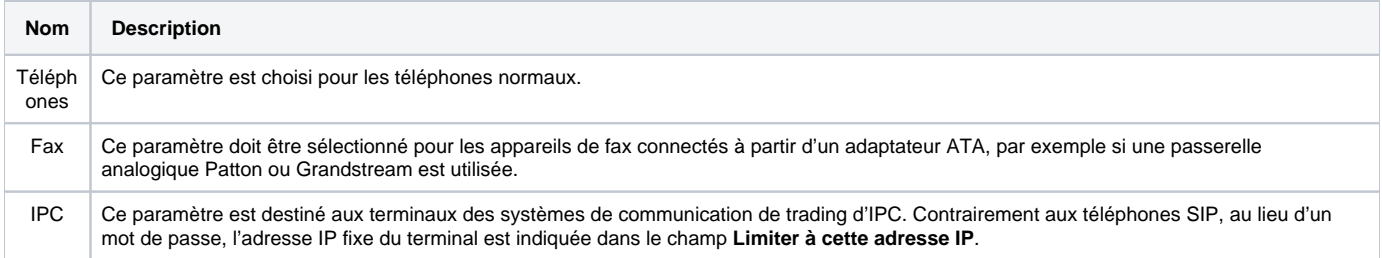

**Nom du téléphone :** Le nom de téléphone enregistré ici représente, pour ainsi dire, le « nom d'utilisateur » du compte SIP et doit être choisi aussi clairement et sans ambiguïté que possible. Le nom de téléphone généré automatiquement inclura toujours une abréviation qui donne une indication du modèle de téléphone utilisé et peut généralement être adopté sans aucun problème.

**Remarque :** Il est recommandé d'utiliser un nom de téléphone d'au moins 5 caractères.

**Mot de passe** : Le mot de passe doit être long de préférence. Il est recommandé d'utiliser un mot de passe généré par le bouton « Générer ».

**Appel d'urgence :** Si le compte téléphonique n'est pas exploité avec le même indicatif régional, le STARFACE doit sélectionner ici un autre emplacement. Ce paramètre a pour idée sous-jacente le fait qu'un appel d'urgence soit transmis sur un réseau local de chaque emplacement et ainsi dans une plage d' indicatifs. D'autres emplacements d'urgence sont créés et configurés dans la zone de ligne (voir aussi « [Configurer un numéro d'urgence sur STARFACE](https://knowledge.starface.de/pages/viewpage.action?pageId=38602207) » ).

**Écraser les paramètres du téléphone :** Si cette fonction est activée, les modifications apportées au compte SIP ci-dessus sont automatiquement transférées à la première ligne/connexion du téléphone/terminal. Cependant, les éléments suivants doivent être pris en compte :

- La mise au point automatique sur STARFACE doit être active.
- Cette fonction n'a d'effet que si l'accès HTTP de l'appareil n'est pas protégé par des informations d'identification autres que celles attribuées par le système.
- La configuration automatique n'affecte que la première ligne d'un téléphone SIP. Si le téléphone est déjà enregistré à partir de cette première ligne, par exemple sur une autre installation téléphonique, cette configuration est écrasée.
- Si le compte SIP existant n'est pas sur la première ligne du téléphone SIP, ses paramètres ne sont pas modifiés par écrasement automatique. Le compte est également créé sur la ligne 1. Cela peut causer des problèmes, car le téléphone essaiera de s'enregistrer sur le serveur, à partir des deux lignes.

Λ

Λ

**Remarque :** Le réglage n'est pas sauvegardé en permanence, mais n'affecte qu'un seul processus de configuration. La prochaine fois que vous ouvrirez la vue de configuration, le champ est à nouveau actif par défaut.

## Dans l'onglet « Paramètres étendus », les options suivantes sont disponibles :

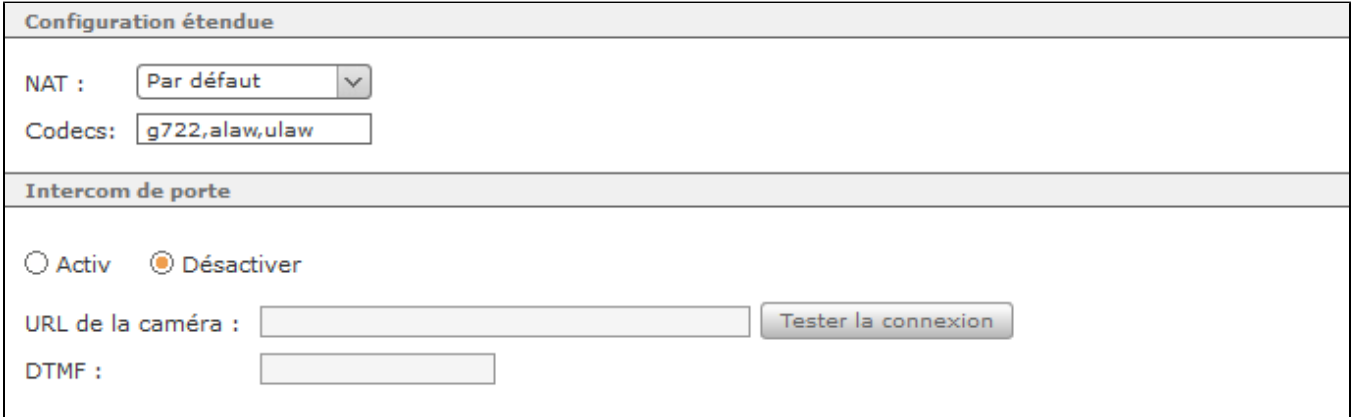

**NAT :** Le paramètre « Par défaut » signifie que le paramètre global de STARFACE provient de la zone Réseau (voir aussi « [Configurer les paramètres](https://knowledge.starface.de/pages/viewpage.action?pageId=38601765)  réseau [du STARFACE](https://knowledge.starface.de/pages/viewpage.action?pageId=38601765) ») Il est toujours recommandé d'utiliser « Par défaut » ou « Oui », surtout si le téléphone/terminal est à l'extérieur du réseau local.

Codecs : Un codec convertit les informations analogiques (voix) en données numériques et vice versa (encodage et décodage). Les codecs G.711 alaw et ulaw sont utilisés comme paramètres par défaut pour la plupart des modèles de téléphone.

Les codecs G.711 ont une bonne qualité vocale et un temps de retard très court de 2 ms, mais nécessitent un débit binaire (relativement) élevé allant jusqu'à 84 kbit/s. Le codec à large bande G.722 ( High Definition Voice), avec sa gamme de fréquence de 50 à 7000 Hz et à faible taux de transmission (64 koctet/s), offre une qualité de voix nettement supérieure à celle de G.711. De nombreux téléphones pris en charge par STARFACE fonctionnent également avec G.722.

Il est possible d'assigner explicitement un ou plusieurs codecs à un compte téléphonique, plusieurs codecs sont entrés, séparés par des virgules. Par exemple :

## g722,alaw,ulaw

Λ

Cependant, vous devez d'abord vous assurer que le modèle de téléphone concerné prend les codecs en charge et que l'utilisation des codecs est activée sur le téléphone lui-même. Généralement, STARFACE prend en charge l'utilisation des codecs suivants :

- alaw
- ulaw
- g722
- $\cdot$  g726
- gsm
- h<sub>263</sub>
- h263p

Λ

**Intercom de porte :** Ici, vous pouvez activer ou désactiver si le compte téléphonique est un interphone de porte ou non.

**URL de la caméra :** S'il s'agit d'un interphone de porte avec caméra, l'adresse IP et le chemin d'accès aux données image de la caméra de porte peuvent être enregistrés ici. L'image de la caméra peut être affichée dans le Callmanager de l'interface web de STARFACE et dans le STARFACE UCC Client. Certains téléphones (par exemple Yealink T48G) sont également approuvés pour l'utilisation d'une image de caméra.

**Remarque :** Lors de l'intégration d'un interphone de porte, veuillez toujours vous référer à la documentation du fabricant et d'autres articles /\ dans le STARFACE Wiki.

**DTMF :** Dans ce champ de saisie, le DTMF-Code est mémorisé pour l'ouverture de la porte à l'aide des touches du téléphone. De plus, un lien dans le Callmanager sous le bouton « Fonctions » se voit attribuer le code clé par lequel la porte peut être ouverte d'un simple clic de souris.

**Remarque** : La fonction « Ouverture de porte via DTMF » peut être utilisée indépendamment de l'utilisation d'une caméra de porte ou même avec des interphones de porte sans caméra.

La configuration de l'interphone peut être testée avec le bouton « Tester la connexion ».